Sistemas de alarmas contra incendios TrueAlarm

Estaciones de trabajo TrueSite con anunciadores de red de alarmas contra incendios;

*Homologaciones UL, ULC, CSFM;FM aprobada; Aceptación de MEA (NYC)\**

#### **Características**

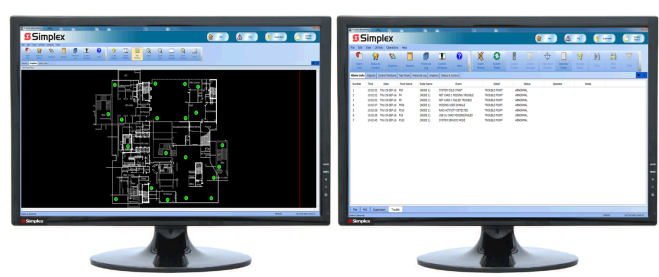

**Figura 1: Las TrueSite Workstations pueden admitir varios monitores (se muestran monitores con pantalla táctil y escritorio expandido)**

#### **Características generales de la TrueSite Workstation**

- **Simplex** Control de interfaz gráfica **conectada a la red de alarmas contra incendios**
- Compatible con las Simplex ES Net y redes 4120
- **Conexiones TCP/IP y LAN/WAN disponibles**; se pueden conectar al servidor hasta 20 clientes remotos para varios usuarios remotos en una red 4120 o 60 usuarios remotos en una red ES Net; con un equipo de LAN de alarma contra incendios dedicado y certificado, los clientes remotos certificados pueden tener acceso al control
- **Admite íconos estándar de anunciación del servicio contra incendios** para brindarle a los bomberos y socorristas información de respuesta crítica del incendio
- **Los mensajes personalizados de alarma y del sistema** pueden orientar de manera intuitiva al servicio de respuesta ante emergencias; la información importante, como ubicaciones de materiales peligrosos, información de contacto, etc., se puede presentar con rapidez
- Capacidad de **anunciación gráfica en colores y control** para hasta 100 000 puntos
- **Ventanas movibles y acoplables** permite que las ventanas estén fijas (acopladas) o movibles
- El **soporte de monitor cuádruple** admite varias ventanas activas o ejecuta instancias de cliente/servidor por separado en monitores individuales, y se admite un total de hasta 4 monitores
- Las **características Panorámica y zoom** permiten una navegación dinámica y precisa dentro de una pantalla gráfica para la selección rápida y conveniente del área de interés
- Las **zonas de cobertura configurables** permiten áreas y zonas definidas por el usuario dentro de una pantalla de gráficos para indicar el área de actividad sin realizar zoom en el punto de interés
- El **salto automático** permite que la vista de la pantalla salte automáticamente a un gráfico con un nivel de zoom predeterminado y el dispositivo activo centrado en la pantalla; de manera alternativa, puede seleccionar el sistema para que salte automáticamente a la ventana de Lista de alarmas
- **Los modos cautivo y no cautivo admiten una operación de estación de trabajo dedicada (cautivo) o una operación de estación de trabajo con otras aplicaciones Windows**, como procesamiento de textos, hojas de cálculo, etc., y donde prevalece la actividad de la estación de trabajo (no cautivo)
- **Registro histórico extensivo**; hasta 500 000 eventos con anotaciones del operador; la información es compatible con hojas de cálculo y bases de datos para la personalización de informes
- La **Interfaz opcional para el Receptor de comunicador de alarma digital** (DACR) integra múltiples sistemas en una sola estación de

#### trabajo\*

• **Múltiples niveles de operador controlados por contraseña** con acceso seleccionable a características

versión 5.04

- La solución de arquitectura abierta de la **interfaz de terceros** les ofrece a los usuarios avanzados mayor acceso a la información
- **Conexiones opcionales disponibles** para impresoras u otros sistemas compatibles
- **Sistemas operativos**; servidor y clientes compatibles con Windows 7 y 10 Professional o Enterprise. Los clientes también son compatibles con Windows 7 Home Premium y Windows 10 Home (de 32 bits y 64 bits para todas las opciones)
- **Cliente móvil de la TrueSite Workstation** permite que los dispositivos iOS y Android compatibles accedan a la información del sistema
- La característica **Exportar a XML** permite que los datos de la TrueSite Workstation se puedan exportar fácilmente para la generación y personalización de informes
- El **modo de prueba** permite realizar pruebas de dispositivos selectivos sin obstrucciones y sin interrupciones molestas en la estación de trabajo del operador
- La **seguridad con contraseñas** admite de 8 a 16 contraseñas alfanuméricas con bloqueo configurable después de intentos fallidos
- Las **notas del operador** le permiten registrar notas de operador asociadas con eventos individuales para fines de registro histórico y recuperación
- El **filtro de cuenta DACR** puede filtrar informes de registros históricos fácilmente
- **Web Browser Command Link** (Enlace de comando de explorador Web) permite tener la capacidad convocar fácilmente una página Web o enlaces externos, como cámara Web, etc., con un solo botón de comando en una pantalla gráfica
- El **soporte de RAID 1** proporciona una imagen en "espejo" en tiempo real en un disco duro secundario para una mejor supervivencia y seguridad de la estación de trabajo; la operación hará automáticamente una transición a la unidad alternativa en el caso de un error en la unidad sin pérdida alguna en la operación. El soporte de RAID está disponible para los sistemas que no usan la utilidad de respaldo.
- La **Utilidad de respaldo** se puede configurar para respaldar automáticamente los directorios especificados incluidos los datos de trabajos de TSW en el disco duro secundario. La utilidad de respaldo está disponible para los sistemas que no usan RAID.
- **Información de vector a clientes remotos supervisados;** seleccione por punto, categoría de evento, panel o lista personalizada
- La **generación de correo electrónico** está disponible para enviar actualizaciones a personas o a listas de distribución con contenido seleccionable
- Los **archivos de sonido** (WAV) se pueden usar para crear un anuncio de estado audible usando los altavoces locales incorporados
- Se pueden mostrar temperaturas **Fahrenheit o Celsius** en las pantallas que muestran las temperaturas de los sensores de calor

#### **Certificaciones de agencia**

- UL 864 como unidad de control de alarma de incendios (UOXX.S771)
- UL 864 como unidad de control de estación de supervisión privada de alarma de incendios
- UL 864 como estación de bomberos control de humo (UUKL.S771)
- UL 1076 como unidad de alarma privada antirrobo (APOU.BP2801)
- UL 1610 como Unidad de control de estación central de alarma

Consulte las tablas de selección de productos para obtener los detalles específicos de la certificación de productos. Certificación de CSFM: 7300-0026:323. Aceptado para uso - Ciudad de Nueva York, Departamento de edificios – MEA35-93E (no incluye el modelo 4190-8403). A fecha de publicación, las homologaciones UL y ULC solo se aplican a los productos de redes ES Net. Se pueden aplicar homologaciones adicionales, contacte con su proveedor local de productos Simplex para conocer la situación más reciente. Las certificaciones y aprobaciones bajo Simplex Time Recorder Co. son propiedad de Tyco Fire Protection Products.

#### antirrobo (AMCX.S771)

- UL 2572 como Mass Notification System Supervising Station Control Unit (Unidad de control de la unidad de supervisión del sistema de notificación masiva) (PGWM.S771, PGWM.S232); consulte [Referencia](#page-15-0) [de sistemas de notificación masiva](#page-15-0) para conocer los detalles.
- ULC-S527 como Fire Alarm Control Unit Annunciator (Anunciador de la unidad de control de alarma contra incendios) (UOXX7.S771)
- ULC-S527, unidad de control de supervisión comercial (UOJZ7.S771)
- ULC/ORD-C100 Equipo de sistema de control de humo para Canadá (UUKL7.S771)
- ULC/ORD-C1076, Anunciador de sistema de alarma privada (APOU7.S771)
- UL 1076, Unidad receptora Multiplex de alarma antirrobo privada (APOU.S771)
- ULC-S559 Estación de recepción de sistema de alarma de incendios de estación central (DAYR7.S771)

#### **Detalles de pantalla gráfica**

- Más de 30 000 campos personalizados generados y capacidad de pantalla gráfica editada disponibles
- Se admiten varios formatos de importación y exportación (consulte la sección Formatos gráficos en [Pantallas de gráficos\)](#page-6-0)

#### **Capacidades adicionales de la red de alarmas contra incendios**

- Múltiples estaciones de trabajo pueden ser nodos en la misma red de alarma de incendios para proporcionar operaciones redundantes y así mejorar la capacidad de supervivencia
- Conecte hasta siete (7) bucles de red separados
- Las herramientas gráficas de diagnóstico identifican el estado del nodo y del bucle de red
- Las funciones establecidas del sistema host permiten el acceso a los datos del nodo de red remoto incluidos los sensores análogos individuales de TrueAlarm
- Proporciona impresión de eventos (con una impresora compatible), visualización o impresión del estado e información de informes de servicio y pantallas gráficas de impresión
- Compatible con sistemas de gestion de la información (IMS) y centro de comando gráfico (GCC) en la misma red de alarma de incendios
- La Interfaz de línea serial (SLI) Multiplex 2120 permite la conexión a hasta ocho sistemas Multiplex 2120

#### **Opciones de computadora y monitor seleccionables**

- Las computadoras están disponibles como escritorio o montaje en bastidor con funcionamiento con mouse y/o con pantalla táctil, lo que proporciona una interfaz de usuario conveniente
- Los monitores de LCD de escritorio de pantalla ancha, alta resolución, con retroiluminación LED, son de 22 pulgadas, 21,5 pulgadas (546 mm) en diagonal, ofrecen una resolución de 1920 × 1080 y están disponibles con o sin pantalla táctil
- Los monitores de LCD de pantalla ancha, alta resolución, de montaje en pared, son de 42 pulgadas (1067 mm) en diagonal, ofrecen una resolución de 1920 × 1200 y están disponibles con o sin pantalla táctil
- Los monitores de LCD de alta resolución y montaje en bastidor son de 19 pulgadas (470 mm), 18,5" (470 mm) en diagonal, tienen pantalla táctil y ofrecen una resolución de 1366 × 768

**Nota:** Consulte [Especificaciones del equipo de TrueSite Workstation](#page-12-0) para conocer detalles importantes sobre el montaje del monitor

## **Descripción**

#### **Anunciación de red**

Las TrueSite Workstations proporcionan anuncios, pantalla de estado y control para las redes de alarma de incendios Simplex al usar una pantalla a color de interfaz gráfica basada en computadora personal

con alta resolución. Los botones de respuesta con iconos realistas proporcionan interruptores de control específicos de la operación que se está llevando a cabo.

#### **Clientes remotos.**

Para la visualización remota de información del servidor de TrueSite Workstation, existen clientes remotos disponibles que se conectan usando comunicaciones Ethernet TCP/IP LAN/WAN. Los clientes remotos pueden usarse para anunciación únicamente o para el control del sistema cuando se configuran con el hardware certificado por la agencia.

#### **Compatible con DACR**

Para los sistemas que requieren información desde paneles de control remotos a través de transmisores de comunicador de alarma digital (DACT), las estaciones de trabajo pueden estar equipadas para comunicarse directamente con un DACR compatible; consulte [Interfaz](#page-3-0) [de DACR](#page-3-0) para obtener detalles.

## **Control con contraseña**

#### **Múltiples niveles de acceso**

El nivel de acceso del operador se determina durante el inicio de sesión. Seleccione el acceso funcional que corresponda a la capacitación y responsabilidad del operador. Los operadores con capacitación adicional en la TrueSite Workstation y la red de alarma de incendio pueden calificar para obtener acceso a áreas delicadas. A operadores a los que les preocupa principalmente la seguridad inmediata de la instalación, un acceso de nivel más bajo les proporcionará la información necesaria para ofrecer una respuesta adecuada pero no les permitirá acceder a parámetros clave que determinan la operación general del sistema/la red.

### **Diagnósticos de la red**

#### **Vistas gráficas de estado de la red**

El diagnóstico automático e incorporado está disponible para proporcionar vistas gráficas de la topología y del estado de la red. Los enlaces de comunicaciones perdidas por cortes de cable o cortocircuitos, así como también los nodos de red inactivos, se indican claramente para brindar instrucciones sobre cómo volver al estado normal. Las pantallas de información están disponibles para proporcionar detalles sobre cada nodo de red específico. Se indican las funciones de nivel de red, como el nodo controlador de horario y el nodo del monitor, así como también la identificación del nodo que se está usando para el diagnóstico.

## **Referencia de imagen del producto**

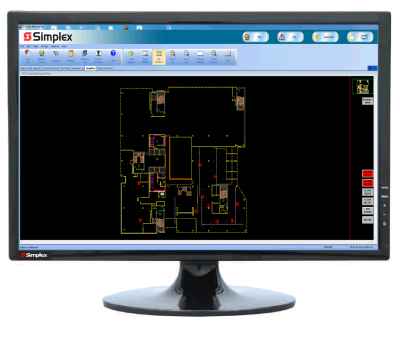

**Figura 2: Monitor de escritorio 21,5"**

Estaciones de trabajo TrueSite con anunciadores de red de alarmas contra incendios; versión 5.04

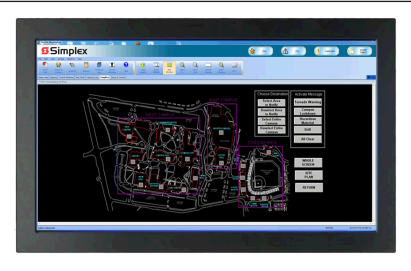

**Figura 3: Montaje en pared de 42"**

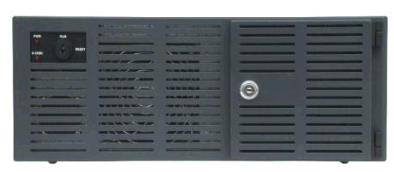

**Figura 4: PC de escritorio**

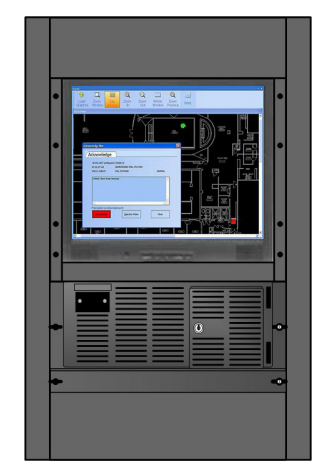

**Figura 5: PC y monitor de montaje en bastidor**

## **Acceso de servicio a punto individual**

#### **Acceso para el operador calificado**

La interfaz del operador de la estación de trabajo proporciona acceso de nivel de servicio a información de la red que normalmente no es "pública". Se puede acceder a la información "privada" de los puntos de red a través de la característica Set-Host y a través del registro en la base de datos de la red y del nodo de interés. Con esta operación, es posible acceder a la información de punto individual y permitir que el personal de servicio calificado la controle según sea necesario con el acceso por contraseña adecuado.

## **Múltiples conexiones de red**

Cuando es necesaria la expansión o la inteconexión extensiva de redes separadas existentes, se pueden conectar hasta siete bucles de red, en cualquier combinación de ES Net y 4120, se puede conectar a la TrueSite Workstation. Cada bucle de red está conectado a su propio módulo de interfaz de red, lo que permite a la estación de trabajo aparecer como un nodo en cada bucle individual.

Con una conexión de red de múltiples bucles, la TrueSite Workstation es un nodo miembro de cada bucle de red con hasta 98 nodos adicionales por bucle. Esto permite la interconexión de un total de hasta 686 nodos con el servidor de TrueSite Workstation (687 en total).

### **Características del funcionamiento con varios bucles**

#### **Supervivencia optimizada**

- Los bucles de red individuales operan de manera independiente.
- En caso de pérdida de uno o más bucles, los bucles restantes siguen operando.

#### **Independencia de los bucles**

• Se pueden agregar bucles nuevos sin afectar a los bucles existentes

#### **Asiste con la expansión del sistema por etapas**

- Cada bucle se puede instalar como una red independiente, lo que permite que la programación de nodos locales evolucione según sea necesario.
- Cuando la construcción o la renovación finalizan, los bucles se pueden combinar para permitir una protección coordinada de la instalación.

#### **Requisitos multibucle**

- Cada bucle requiere una tarjeta de interfaz de red dedicada
- Admite hasta siete bucles de red en cualquier combinación de blucles ES Net y 4120 máximos

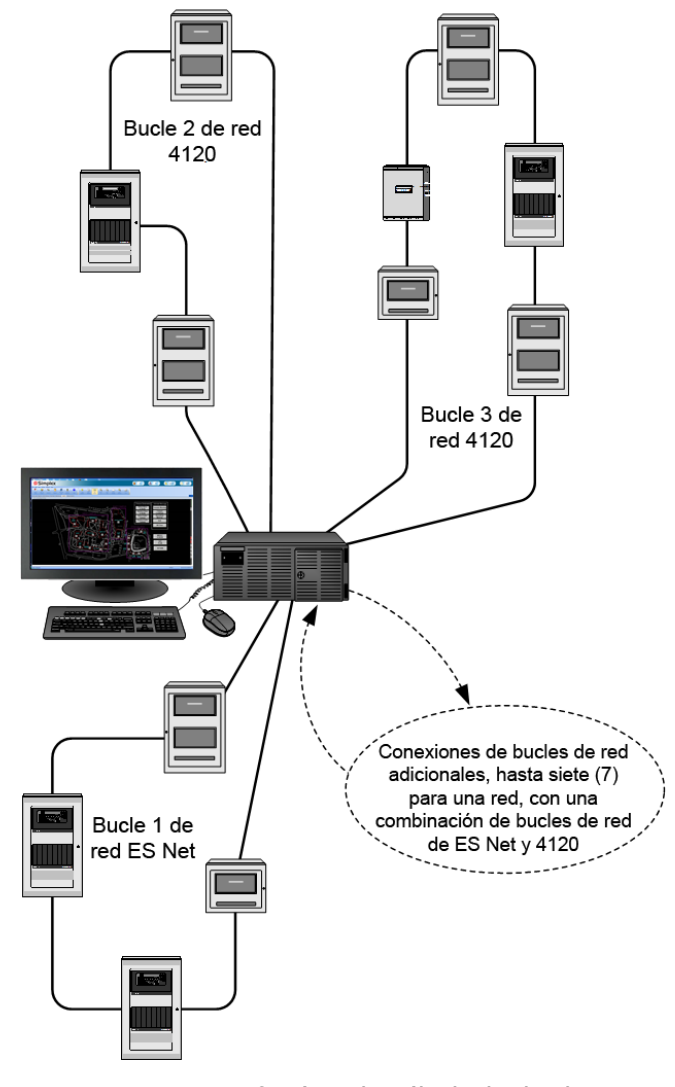

**Figura 6: Interfaz típica de múltiples bucles de red que usan un servidor de TrueSite Workstation**

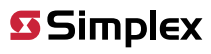

**Nota:** Para obtener más información sobre el soporte de múltiples bucles o topologías, consulte la hoja de datos *Especificaciones, opciones, comunicaciones y aplicaciones de la red ES Net (S4100-0076)*.

### **Compatibilidad de software de la red 4120**

La compatibilidad del producto de red 4120 con la TrueSite Workstation requiere las siguientes versiones de software:

#### **Tabla 1: Interfaz de red de alarmas contra incendios**

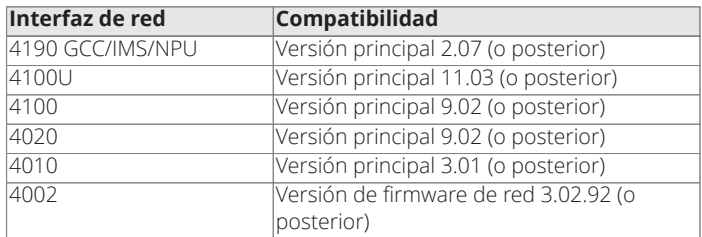

#### **Tabla 2: Interfaz 2120 (SLI)**

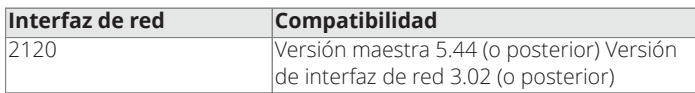

**Nota:** La capacidad de 100 000 puntos de la TrueSite Workstation (TSW) se aplica a paneles de la serie ES o a puntos DACR únicamente. Otros paneles heredados de la serie 4000 están limitados a una capacidad de 62 500 puntos en la TWS (se pueden combinar con paneles de la serie ES cuando informan más allá del rango de 62 500 puntos). Una TSW con una interfaz 2120 SLI está limitada a 62.500 puntos para todo el sistema (incluidos los paneles de la serie ES y los puntos DACR). Para una capacidad de 100 000 puntos, se requiere una TSW versión 3.04 (o superior) y paneles ES versión 3.03.04 (o superior).

## **Compatibilidad del software ES Net**

La compatibilidad del producto ES Net con la TrueSite Workstation requiere las siguientes versiones de software:

#### **Tabla 3: Requisitos de software de ES Net**

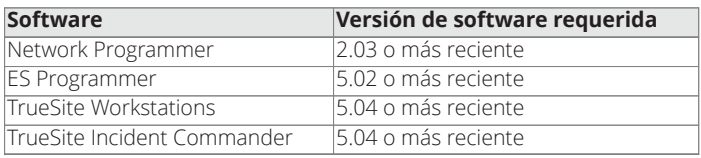

#### **Tabla 4: Requisitos del firmware ES Net**

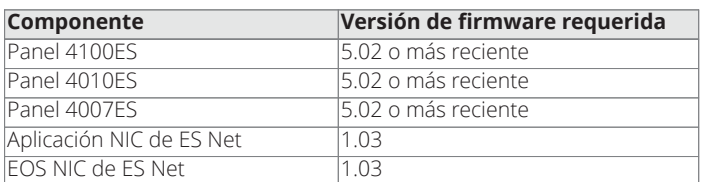

## <span id="page-3-0"></span>**Interfaz de DACR**

#### **Soporte de DACR**

Para paneles de control que no son compatibles con la red o son demasiado remotos para una conexión de red, la TrueSite Workstation puede comunicarse con un DACR (Receptor de comunicación de alarma digital) compatible a través de un puerto RS232 (requiere la opción de interfaz DACR de aplicación 4190-5060; consulte la lista de compatibilidad a continuación). Los paneles de control remotos equipados con DACT comunican su estado de evento local (o estado de punto individual, si tienen esa capacidad) al DACR usando un teléfono de marcación y conexiones TCP/IP opcionales. El DACR reenvía el estado del panel individual a la estación de trabajo para procesamiento de la información y registro de historial.

#### **DACR compatibles**

La compatibilidad incluye:

- Bosch modelo D6600\*, D6100i y D6100Ipv6
- Sur-Gard modelo System I, II, III y IV
- Receptor inalámbrico a Internet AES Intellinet 7705i
- Sur-Gard Modelo MLR2-DG (producto heredado)

**Nota:** Para la operación de la Estación de supervisión proipietaria de incendios del listado UL 864 que usa un DACR, seleccione el Bosch D6600 con formato CID y 4190-8403 (consulte [Selección de producto](#page-7-0)). Para sistemas certificados por ULC que usan comunicadores IP, utilice un DACR Sur-Gard System I, II, III, o IV.

#### **Eventos de DACR**

La TrueSite Workstation gestiona puntos de DACR como si fueran puntos de red. Los gráficos se pueden mostrar y los cambios de estado se pueden reconocer fácilmente. El reconocimiento de punto se produce localmente en la estación de trabajo, dado que las comunicaciones entre el DACT y el DACR son sólo de DACT a DACR. Los paneles remotos se deben Reconocer, Silenciar o Restablecer en el panel individual. Los eventos de punto se ingresan en el registro de historial de la estación de trabajo como parte de su capacidad de almacenamiento de 500.000 eventos.

#### **Formatos de DACR/DACT compatibles**

Los DACR compatibles admiten formatos de informe estándar, que incluyen: CID de ADEMCO (formato Contact ID), SIA Nivel 1, BFSK; y 3/1 y 4/2. Puede configurar una cuenta CID en la TrueSite Workstation para que genere informes de eventos del panel o informes de punto individual. Los demás formatos proporcionan sólo informes de eventos del panel.

#### **Puntos de TrueSite Workstation para cuentas de DACR**

Los puntos de estación de trabajo están asociados con el número de cuenta de DACR. Los puntos de evento estándar tienen una etiqueta de hasta 19 caracteres para cada punto. Los informes de punto CID tienen una etiqueta de hasta 40 caracteres. Las categorías de evento de DACR incluyen: Alarma de incendios, Alarma de prioridad 2, Alarma de supervisión, Problema, Estado de utilidad y Punto desconocido (sólo en formato CID). La incidencia de cualquiera de estos eventos llevará como prefijo la etiqueta de cuenta de 19 caracteres.

#### **Puntos públicos**

La estación de trabajo se puede seleccionar para que haga públicos para la red de alarma de incendio puntos asociados al DACR para el monitoreo por parte de otros nodos de red, si es necesario.

#### **Seguimiento de estado de DACR**

La conexión de DACR a la estación de trabajo es supervisada con las siguientes condiciones de problema a las que hace seguimiento la estación de trabajo: Communications Loss (Pérdida de comunicaciones) (entre el DACR y la estación de trabajo), Initialization Failed (Falló inicialización) (la conexión desde la estación de trabajo al DACR no se estableció correctamente), Unknown DACR Message (Mensaje desconocido de DACR) (el DACR envió un mensaje que la estación de trabajo no comprendió) y Unknown DACR Account (Cuenta de DACR desconocida ) (la información de cuenta recibida no guarda relación con un punto de la estación de trabajo).

#### **Supervisión de DACT**

La estación de trabajo está programada para esperar y registrar transmisiones de supervisión periódicas de DACT a través del DACR. Un error al recibir una transmisión de supervisión generará un evento de problema en la TrueSite Workstation.

#### **Restauración de evento**

Cuando la estación de trabajo recibe una restauración de evento del DACR, restaura el registro de estado de ese punto al normal. La estación

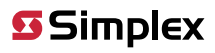

de trabajo tiene la capacidad de restaurar manualmente un punto a su estado normal en caso de que se haya producido una restauración que no se reenvió a la estación de trabajo

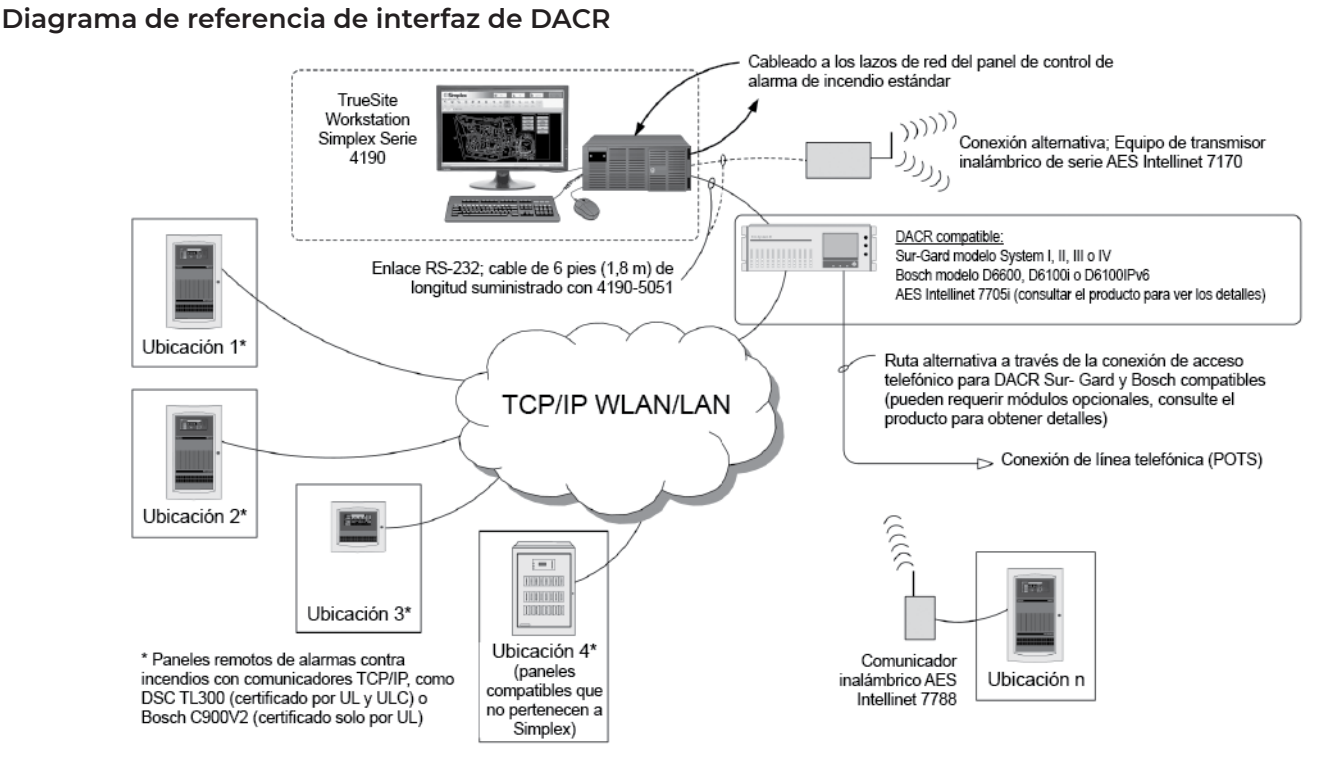

**Figura 7: Diagrama de referencia de interfaz de DACR**

**Operación de TrueSite Workstation**

|                                                                                                    | TrueSite Workstation |                                                        |                   |                      |                                                         | - | . .                                          | <b>CENT</b>                        |                   |                               | $\mathbf{x}$           |  |
|----------------------------------------------------------------------------------------------------|----------------------|--------------------------------------------------------|-------------------|----------------------|---------------------------------------------------------|---|----------------------------------------------|------------------------------------|-------------------|-------------------------------|------------------------|--|
|                                                                                                    |                      | <b>SSimplex</b>                                        |                   |                      |                                                         |   |                                              | Fire                               | Pri2              | Supervisory                   | Trouble<br>$Total = 7$ |  |
|                                                                                                    |                      | File Edit View Utilities Operations                    | Help              |                      |                                                         |   |                                              |                                    |                   |                               |                        |  |
|                                                                                                    | 8T                   | $\overline{\mathcal{L}}$<br>W                          |                   | $\mathbb{Z}$         | Q<br>$\blacksquare$                                     |   | X<br>Q                                       | B<br>$\Rightarrow$                 | $\bigoplus$       | 鉑<br>W                        | 魞<br>V                 |  |
|                                                                                                    | Alarm                | Status &<br>Graphics                                   | Reports           | Historical           | Control<br>Help                                         |   | System<br>Alarm                              | Action<br>Enable                   | <b>View Point</b> | Operator<br>Change<br>Find    | Find<br>Filter         |  |
|                                                                                                    | Lists                | Control                                                |                   | Log                  | <b>Windows</b>                                          |   | Silence<br>Reset                             | <b>Disable</b><br>Message          | Graphic           | <b>Notes</b><br><b>Status</b> | <b>Next</b><br>圖       |  |
| Reports Control Windows   Test Mode   Historical Log   Graphics   Status & Control<br><b>Alarm Lists</b><br>▼ |                      |                                                        |                   |                      |                                                         |   |                                              |                                    |                   |                               |                        |  |
| Number                                                                                                    | Time                 | Date                                                   | <b>Point Name</b> | Node Name            | Event                                                   |   | <b>Detail</b>                                | <b>Status</b>                      | Operator          | <b>Notes</b>                  |                        |  |
| $\mathbf{1}$                                                                                                  |                      | 10:02:32 THU 29-SEP-16 P92                             |                   | (NODE 1)             | SYSTEM COLD START                                       |   | <b>TROUBLE POINT</b>                         | <b>ABNORMAL</b>                    |                   |                               |                        |  |
| $\overline{2}$<br>3                                                                                           |                      | 10:02:32 THU 29-SEP-16 P4<br>10:02:32 THU 29-SEP-16 PS |                   | (NODE 1)<br>(NODE 1) | NET CARD 1 MISSING TROUBLE<br>NET CARD 1 FAILED TROUBLE |   | <b>TROUBLE POINT</b><br><b>TROUBLE POINT</b> | <b>ABNORMAL</b><br><b>ABNORMAL</b> |                   |                               |                        |  |
| 4                                                                                                    |                      | 10:02:37 THU 29-SEP-16 P506                            |                   | (NODE 1)             | MISSING USER DONGLE                                     |   | <b>TROUBLE POINT</b>                         | <b>ABNORMAL</b>                    |                   |                               |                        |  |
| 5                                                                                                    |                      | 10:02:38 THU 29-SEP-16 P510                            |                   | (NODE 1)             | RAID ACTIVITY DETECTED                                  |   | <b>TROUBLE POINT</b>                         | <b>ABNORMAL</b>                    |                   |                               |                        |  |
| 6                                                                                                    |                      | 10:02:38 THU 29-SEP-16 P18                             |                   | (NODE 1)             | USB UL CARD MISSING/FAILED                              |   | <b>TROUBLE POINT</b>                         | <b>ABNORMAL</b>                    |                   |                               |                        |  |
| $\overline{z}$                                                                                                |                      | 10:02:45 THU 29-SEP-16 P100                            |                   | (NODE 1)             | SYSTEM SERVICE MODE                                     |   | <b>TROUBLE POINT</b>                         | <b>ABNORMAL</b>                    |                   |                               |                        |  |
|                                                                                                    |                      |                                                        |                   |                      |                                                         |   |                                              |                                    |                   |                               |                        |  |
|                                                                                                    |                      |                                                        |                   |                      |                                                         |   |                                              |                                    |                   |                               |                        |  |
|                                                                                                    |                      |                                                        |                   |                      |                                                         |   |                                              |                                    |                   |                               |                        |  |
|                                                                                                    |                      |                                                        |                   |                      |                                                         |   |                                              |                                    |                   |                               |                        |  |
|                                                                                                    |                      |                                                        |                   |                      |                                                         |   |                                              |                                    |                   |                               |                        |  |
|                                                                                                    |                      |                                                        |                   |                      |                                                         |   |                                              |                                    |                   |                               |                        |  |
|                                                                                                    |                      |                                                        |                   |                      |                                                         |   |                                              |                                    |                   |                               |                        |  |
|                                                                                                    |                      |                                                        |                   |                      |                                                         |   |                                              |                                    |                   |                               |                        |  |
|                                                                                                    |                      |                                                        |                   |                      |                                                         |   |                                              |                                    |                   |                               |                        |  |
|                                                                                                    |                      |                                                        |                   |                      |                                                         |   |                                              |                                    |                   |                               |                        |  |
|                                                                                                    |                      |                                                        |                   |                      |                                                         |   |                                              |                                    |                   |                               |                        |  |
|                                                                                                    |                      |                                                        |                   |                      |                                                         |   |                                              |                                    |                   |                               |                        |  |
|                                                                                                    |                      |                                                        |                   |                      |                                                         |   |                                              |                                    |                   |                               |                        |  |
| <b>Fire</b>                                                                                                   | Pri2                 | Supervisory                                            | Trouble           |                      |                                                         |   |                                              |                                    |                   |                               |                        |  |
| <b>SIMPLEX</b><br>10:03:15 THU 29-SEP-16<br>System is Abnormal                                                |                      |                                                        |                   |                      |                                                         |   |                                              |                                    |                   |                               |                        |  |

<span id="page-5-0"></span>**Figura 8: Ejemplo de pantalla con listas de alarmas de la TrueSite Workstation**

#### **Funcionamiento**

Cuando se producen cambios en el estado de la red de alarma de incendios, la pantalla muestra el tipo y ubicación de la alarma (u otra actividad) y aparecen los botones de encabezado correspondientes. En la pantalla del registro histórico anterior en [Figura](#page-5-0) 8, se muestran los botones Fire (Incendio), Priority 2 (Prioridad 2), Supervisory (Supervisión) y Trouble (Problema) con un problema indicado como activo.

#### **Ejemplos de pantallas**

[Figura](#page-5-0) 8 es representativo del detalle de la pantalla de registro histórico. Las opciones de pantalla se pueden configurar según la preferencia del sistema. No obstante, cuando se utilizan varios monitores opcionales, se pueden visualizar varias ventanas simultáneamente para comodidad del operador.

#### **Facilidad de operación**

Con los monitores con pantalla táctil, el operador toca el área de pantalla con alarma (o usa el control del mouse) para acceder a una vista más detallada de la zona o dispositivo con alarma. Con el acceso por contraseña correspondiente, el operador puede reconocer las condiciones de alarma, activar el silencio de señal y realizar un restablecimiento del sistema en forma directa desde las pantallas de la estación de trabajo.

#### **Tiempo de espera de actividad programable**

El tiempo de espera de actividad programable permite que un monitor desatendido regrese a la pantalla de inicio de sesión cuando termine el período configurado.

#### **Preferencias de usuario individual**

Las Preferencias del usuario individual aparecen cuando el usuario inicia sesión. Las opciones incluyen: Tamaño de fuente (predeterminado o grande); Tamaño de barra de herramientas (pequeño o grande); Tema de interfaz (MS Office 2003 o Sistema); Opciones de ventana flotante (seleccione si desea mostrar la barra de menú o la barra de herramientas).

#### **Registro histórico y detalles de la lista**

[Figura](#page-5-0) 8 anterior muestra los detalles del registro histórico. El formato de pantalla es similar a la pantalla de elementos activos en la lista, como la lista de alarmas. La información visualizada se puede almacenar en la pantalla por cada categoría mostrada, como número, hora, fecha, nombre de punto, etc. La información de la lista se puede revisar en la pantalla, se puede imprimir en una impresora de sistema local o remota o se puede escribir en un archivo electrónico para facilitar la compatibilidad con programas de hojas de cálculo y bases de datos.

#### **Respuesta personalizada**

Los mensajes de alarma y problema personalizados se pueden agregar y editar en su campo para proporcionar asistencia de respuesta al operador. La información específica del punto, como almacenamiento de material peligroso y listas de personas a las que hay que notificar, se puede mostrar de manera automática o selectiva.

#### <span id="page-6-0"></span>Pantallas de gráficos

#### **Detalles del plan del sitio y del piso**

Las pantallas de gráficos pueden proporcionar información fácilmente reconocible del plano del sitio y del piso. El nivel de detalle se puede personalizar para la instalación específica y así orientar en forma fácil y precisa al operador hacia el área de interés inmediata.

#### **Controles de la pantalla gráfica**

La parte gráfica de la pantalla se muestra como una pantalla principal pero se puede establecer como un objeto flotante y se puede mover a otro monitor si lo desea. Se pueden agregar iconos para identificar la ubicación y el tipo del dispositivo de interés y la barra de herramientas de control de gráficos (ubicada en la parte superior del gráfico) se puede usar para ajustar una vista panorámica o de zoom y así ver detalles más precisos. Se pueden agregar zonas de cobertura programables con nivel de zoom y área seleccionable. Se puede agregar un plano del sitio con área fija (plano clave) con botones de acción y localizador de pantalla, como se muestra a continuación. Las vistas panorámica y de zoom se identifican por un rectángulo verde en el plano clave.

#### **Banner personalizado y fondo de la pantalla principal**

El área de banner mostrada con un logotipo de Simplex se puede personalizar (el área de mapa de bits es de 2250 × 68 píxeles). El fondo de la pantalla principal (que se puede ver antes del inicio de sesión) se puede personalizar con un mapa de bits de hasta 1000 × 525 píxeles.

#### **Mensajes de acción**

Además del texto en pantalla o de la información gráfica, el operador puede recibir mensajes de acción específicos que proporcionan información e instrucciones de respuesta ante emergencias. Estos mensajes de acción se pueden editar fácilmente en su campo para cumplir con los requisitos locales. El mensaje de acción correspondiente en la pantalla a continuación se encontraría en un cuadro de diálogo de Reconocimiento.

#### **Salto automático a gráficos o lista de alarmas**

Seleccione si la actividad causará un salto a un formato de lista o a la pantalla gráfica asociada.

#### **Formatos de gráficos admitidos**

- Formatos de importación DWG: AutoCAD R9, 10, 11-12, 13, 14, 2000-2002, 2004-2006, 2007-2009 , 2010-2011
- Formatos de importación DXF: AutoCAD R14 y 2000
- Formatos de exportación: Formato AutoCAD 2000 DWG/DXF (permite la edición en AutoCAD 2000 o posterior)
- Importación de archivos de dibujo: Archivos DWG, WGS, IMS/GCC DOC, WMF, BMP, GIF, y JPG

Estaciones de trabajo TrueSite con anunciadores de red de alarmas contra incendios; versión 5.04

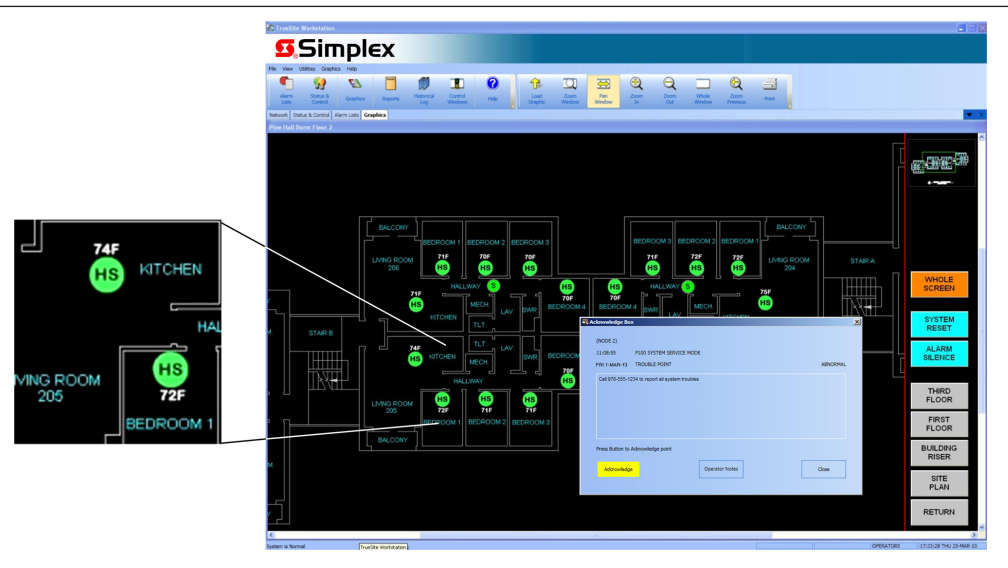

Figura 9: Ejemplo de pantalla gráfica de la TrueSite Workstation con ampliación de detalles y cuadro de reconocimiento

## <span id="page-7-0"></span>**Selección de producto**

**Nota:** El equipo y las especificaciones pueden variar debido a cambios en el diseño del equipo.

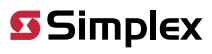

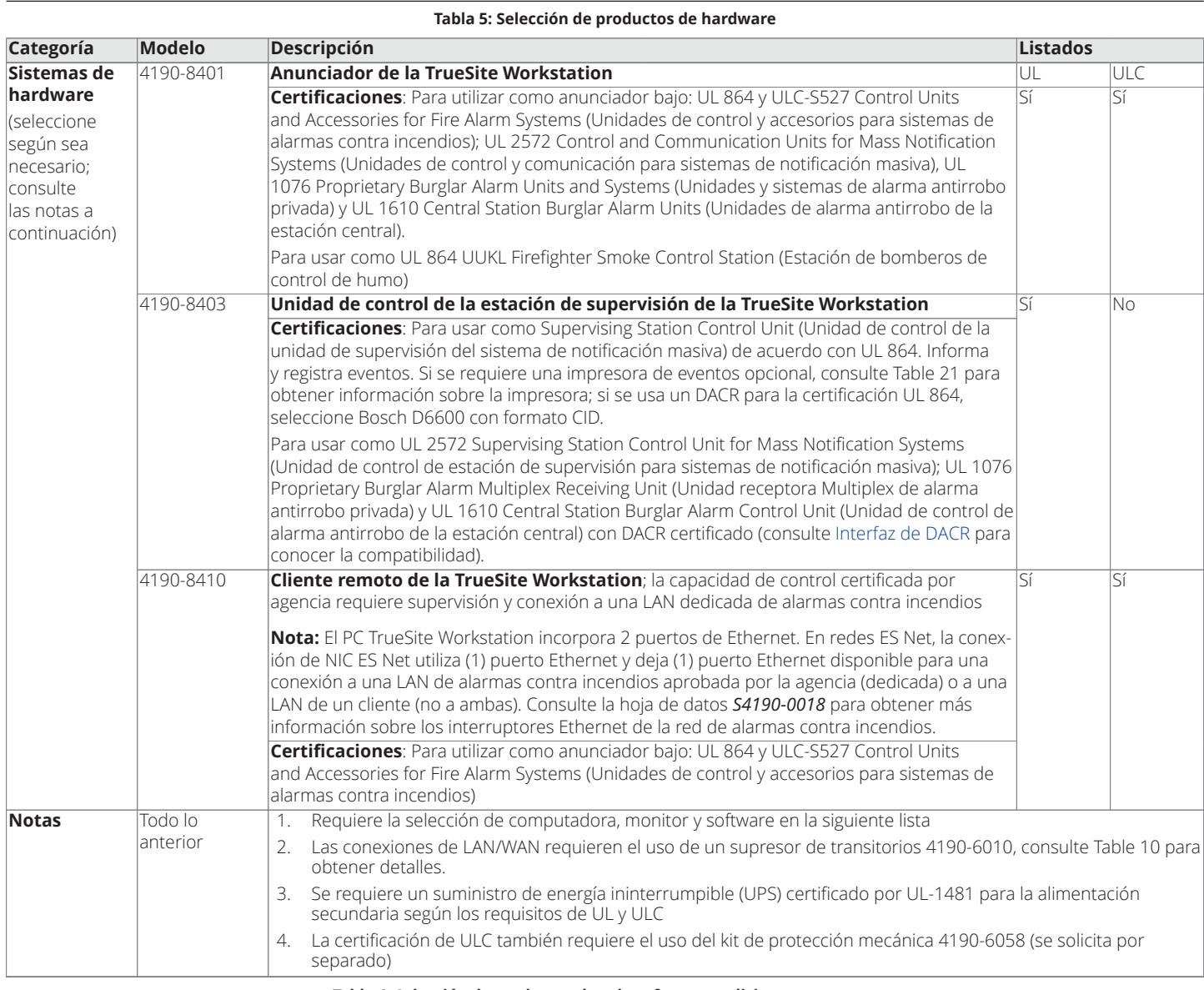

#### **Tabla 6: Selección de productos de solo software y adiciones postventa**

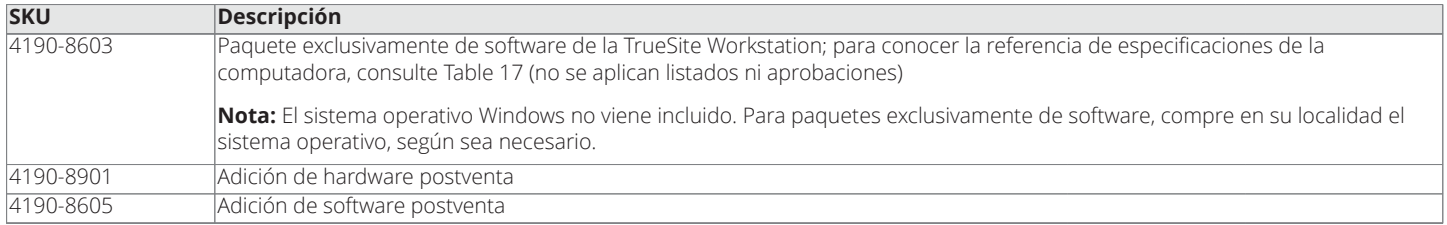

## Estaciones de trabajo TrueSite con anunciadores de red de alarmas contra incendios; versión 5.04

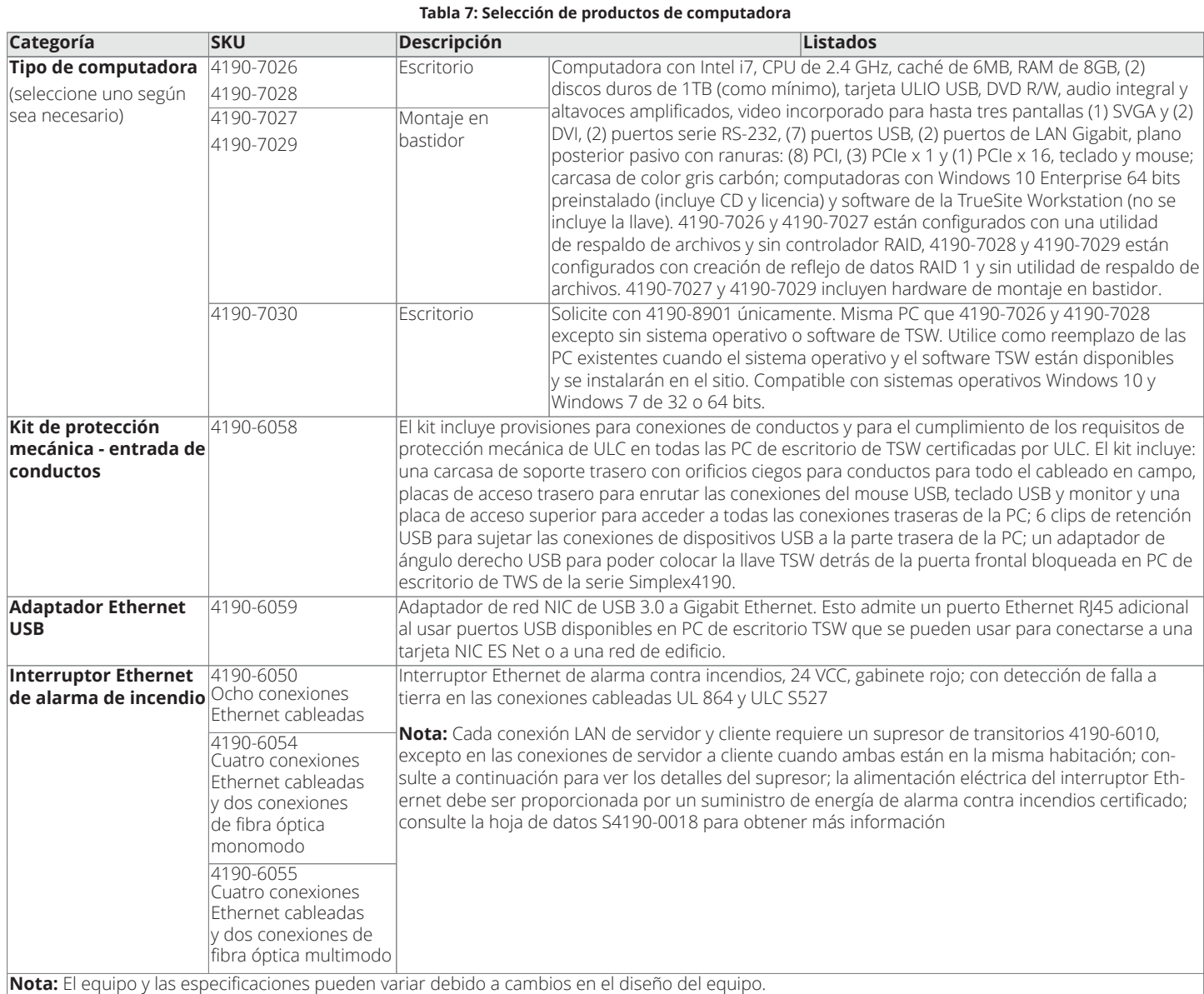

#### **Tabla 8: Selección de productos de monitor a color LCD**

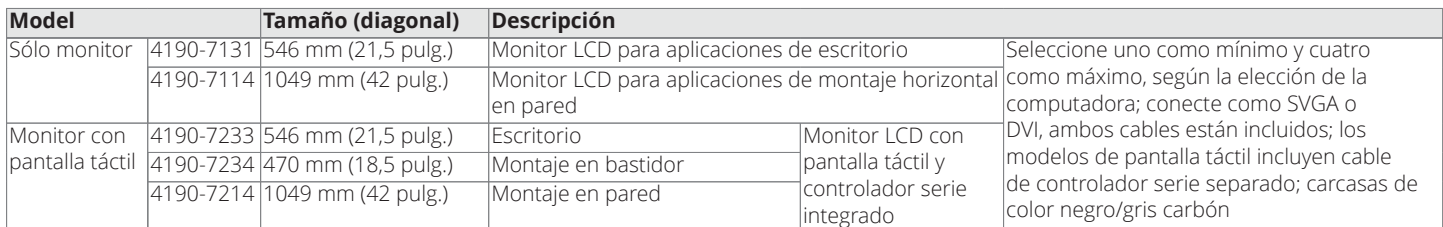

#### **Tabla 9: Selección de software y características**

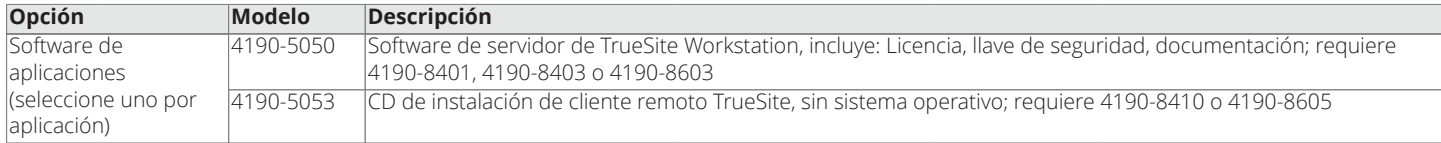

## Estaciones de trabajo TrueSite con anunciadores de red de alarmas contra incendios; versión 5.04

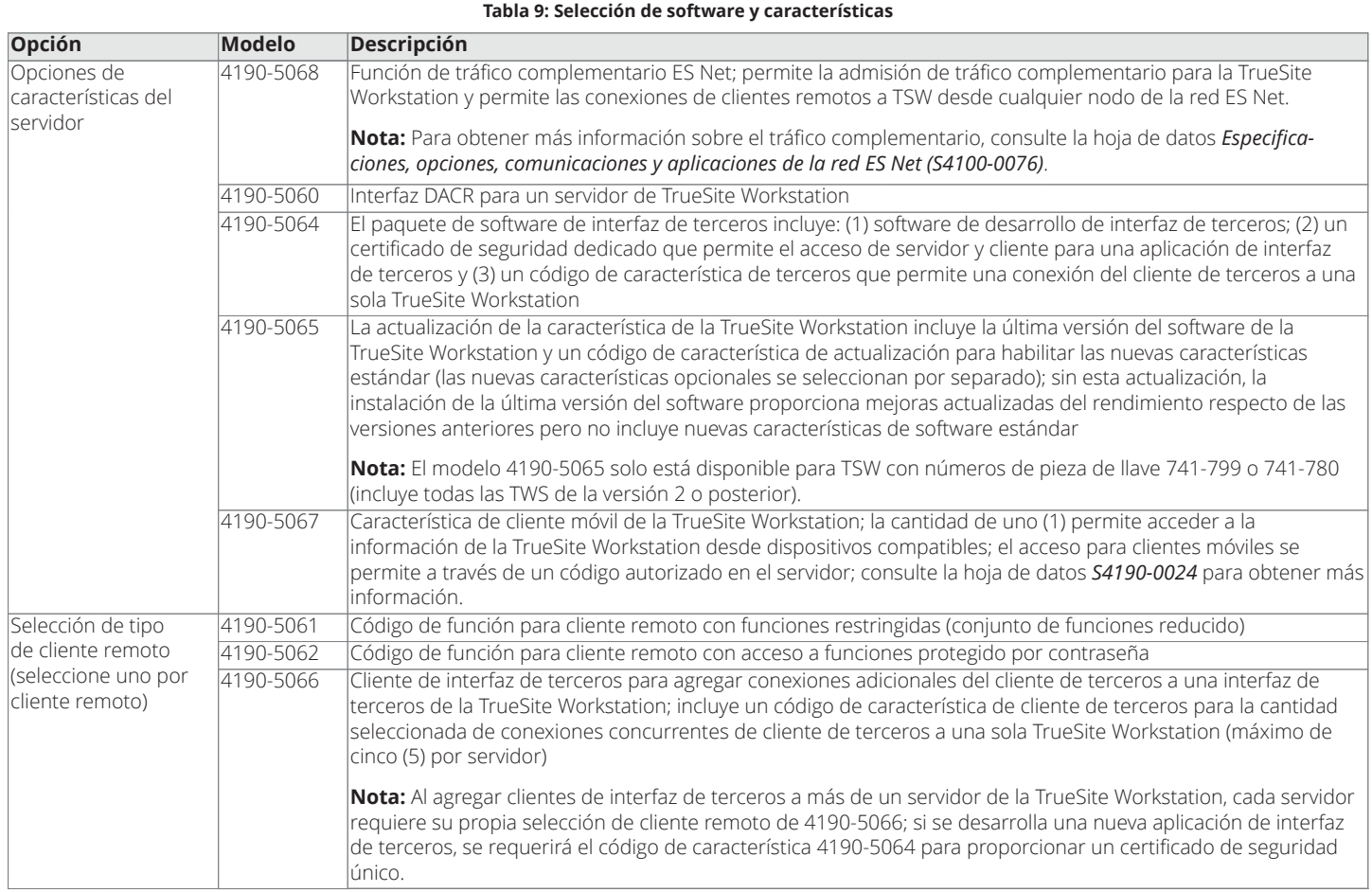

**Nota:** 4190-5064 y 4190-5066 requieren que se envíe un formulario de información de cliente del software 579-1155 con la solicitud.

#### <span id="page-10-0"></span>**Tabla 10: Hardware interno y características adicionales**

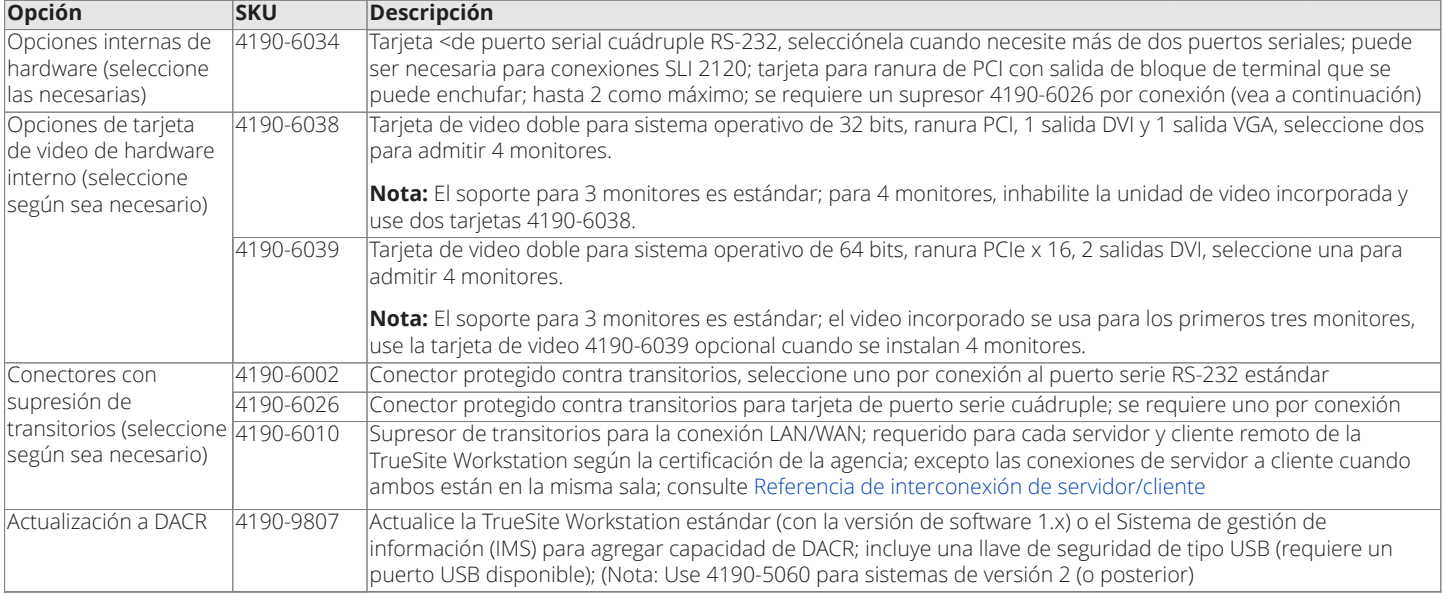

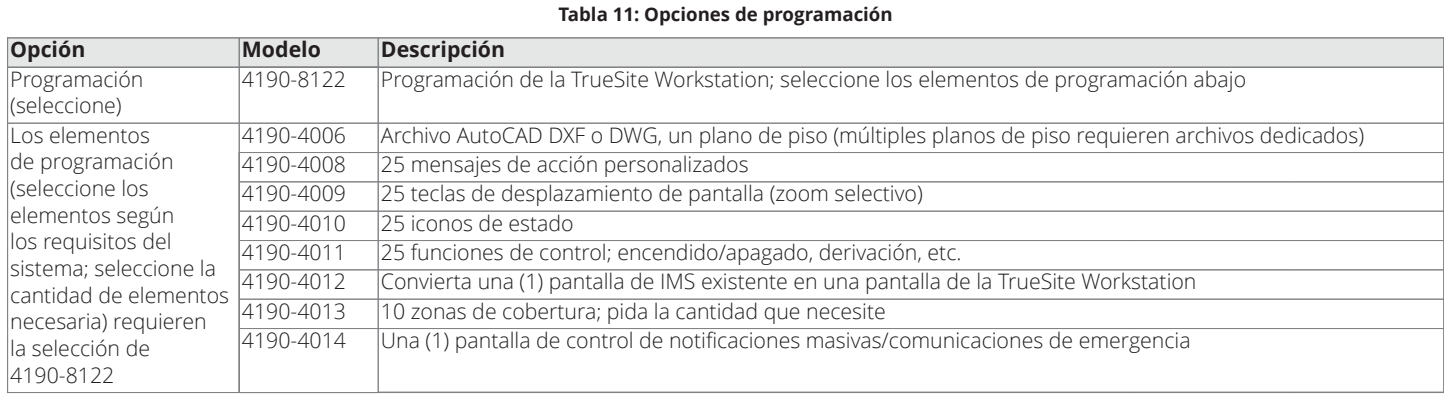

## **Opciones de la red 4120**

**Nota:** Para obtener más información sobre las redes 4120 y las especificaciones de los productos de red 4120, consulte la hoja de datos *S4100-0056*.

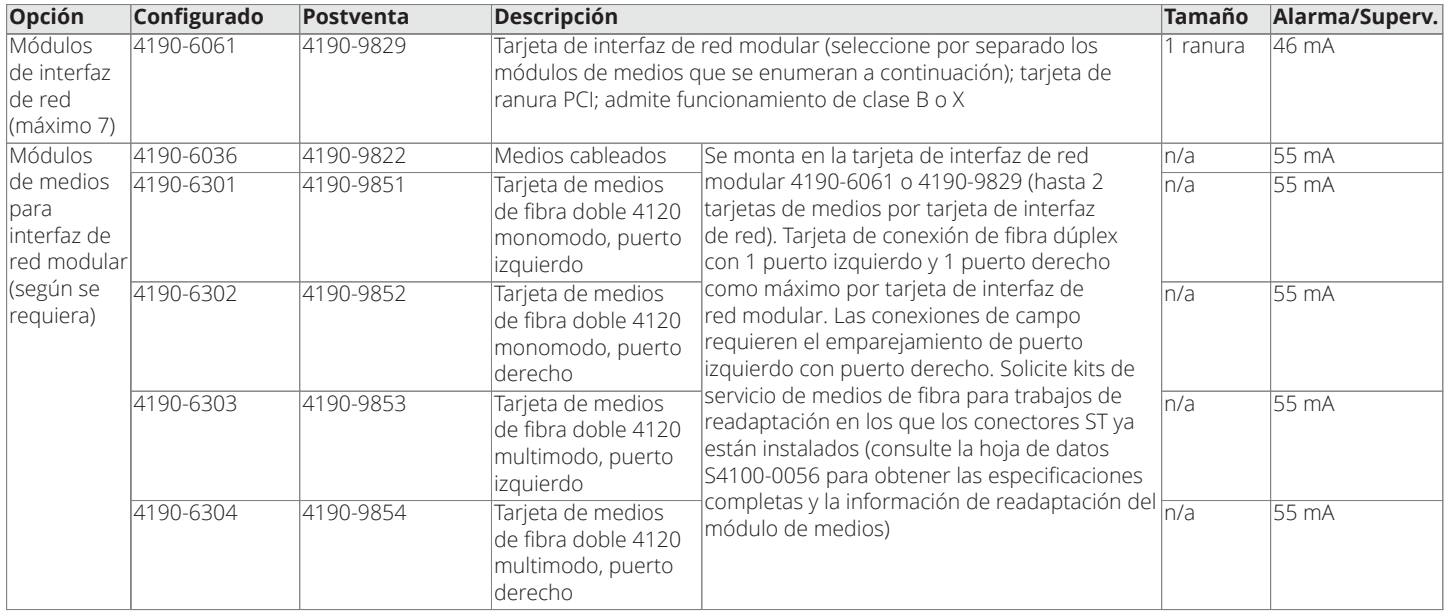

#### **Tabla 12: Opciones de la red 4120**

#### **Opciones de la red ES Net**

**Nota:** Para obtener más información sobre las redes ES Net y las especificaciones de los productos de red ES Net, consulte la hoja de datos *S4100-0076*.

**Tabla 13: NIC externa de ES Net para la selección del producto TSW**

| Model<br>Cubierta |                | Descripción                                                                                                    | Alimentació   | Alarma/          |
|-------------------|----------------|----------------------------------------------------------------------------------------------------|---------------|------------------|
|                   |                |                                                                                                    |               | Superv.          |
| 4190-9832         | Rojo           | Conecta una TSW o Incident Commander a una red ES. La red de panel ES                                                  | 120/240 V CA  | $120 \text{ mA}$ |
| 4190-9833         | Platino        | admite el funcionamiento de Clase B o Clase X, las conexiones de TSW son                                               | 120/240 V CA  |                  |
| 4190-9834         | Rojo           | de Clase B. Incluye (4) puertos de Ethernet integrados, admite (1) tarjeta de                                          | $24$ V CC     |                  |
| 4190-9835         | <b>Platino</b> | conexión adicional. Los puertos A y C se pueden configurar para la detección<br>lde falla de tierra.                   | $74\times$ CC |                  |
|                   |                | El alojamiento de montaje en pared posee unas medidas de 25 x 25 x 6,30<br>$\rm \ln(10 \times 10 \times 2.5 \rm \ln).$ |               |                  |

**Nota:** La tarjeta NIC externa de la serie 4190 se requiere para aplicaciones de TSW o Incident Commander conformes a UL 1610 Unidad de control de estación central de alarma antirrobo.

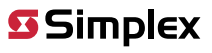

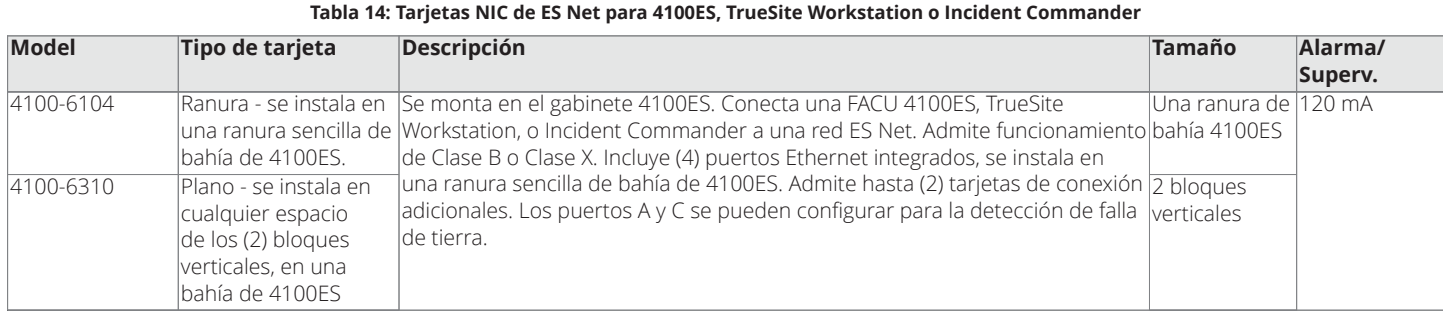

#### **Notas:**

- 1. Las tarjetas de interfaz de red incluyen puertos de comunicación de red Ethernet integrados; solicite tarjetas de medios opcionales según se requiera.
- 2. La conexión de la TrueSite Workstation es de clase B; para las redes de clase X, la conexión de la TSW debe estar a 20 pies (6 m), como máximo, en el conducto.
- 3. Para las aplicaciones de UL 1610 Central Station Burglar Alarm Control Unit (Unidad de control de alarma antirrobo de la estación central) de TSW o del Incident Commander, utilice la tarjeta NIC externa de la serie 4190.

#### **Tabla 15: Módulos de medios de canal doble ES Net para tarjetas NIC externas y tarjetas NIC 4100ES**

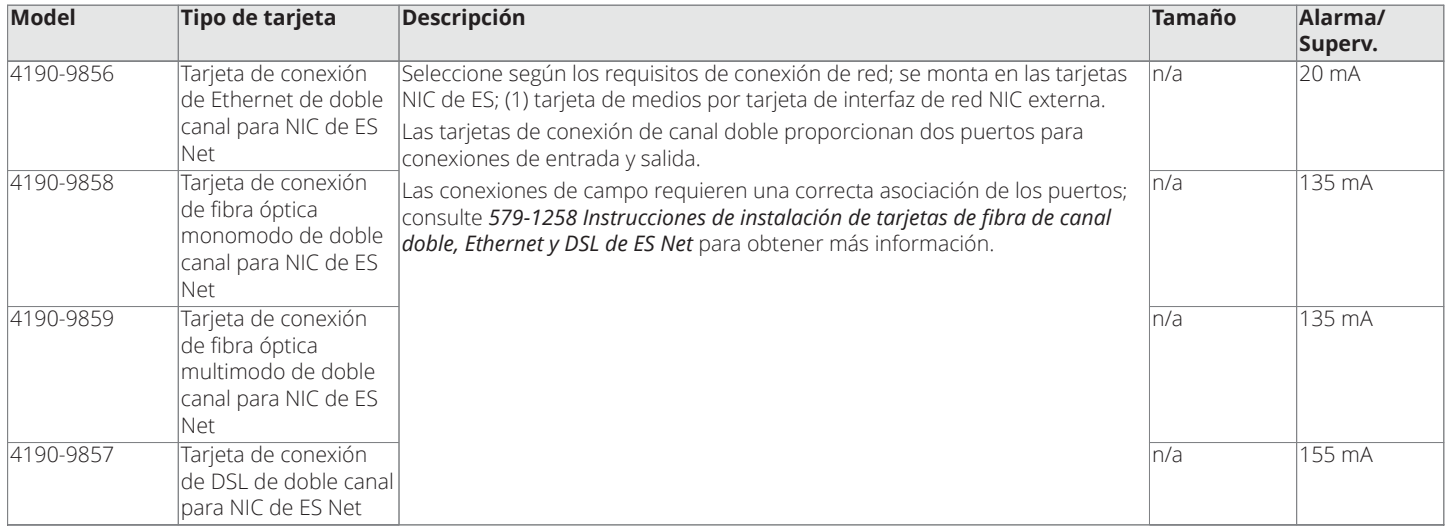

**Nota:** Las tarjetas de conexión DSL no poseen la homologación ULC para aplicaciones de alarma de incendios.

#### **Kits de servicio de tarjeta de conexión de fibra**

#### **Tabla 16: Kits de servicio de tarjeta de conexión de fibra de ES Net**

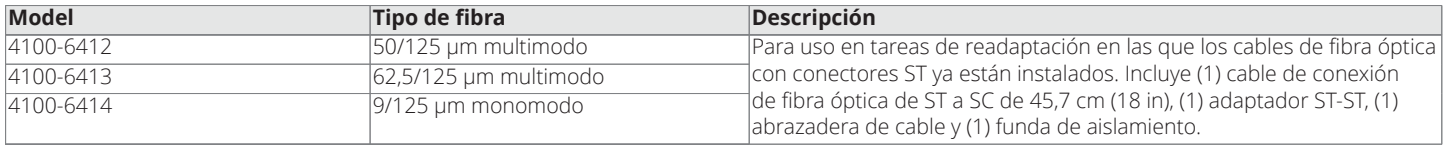

**Nota:** Las tarjetas de conexión de fibra óptica deben ser del mismo tipo en cada extremo del vínculo de fibra. Al sustituir una tarjeta de conexión por otro tipo, se debe sustituir la tarjeta en el otro extremo del vínculo por una tarjeta de conexión de fibra óptica del mismo tipo.

## <span id="page-12-0"></span>**Especificaciones del equipo de TrueSite Workstation**

**Nota:** El equipo y las especificaciones pueden variar debido a cambios en el diseño del equipo.

Estaciones de trabajo TrueSite con anunciadores de red de alarmas contra incendios; versión 5.04

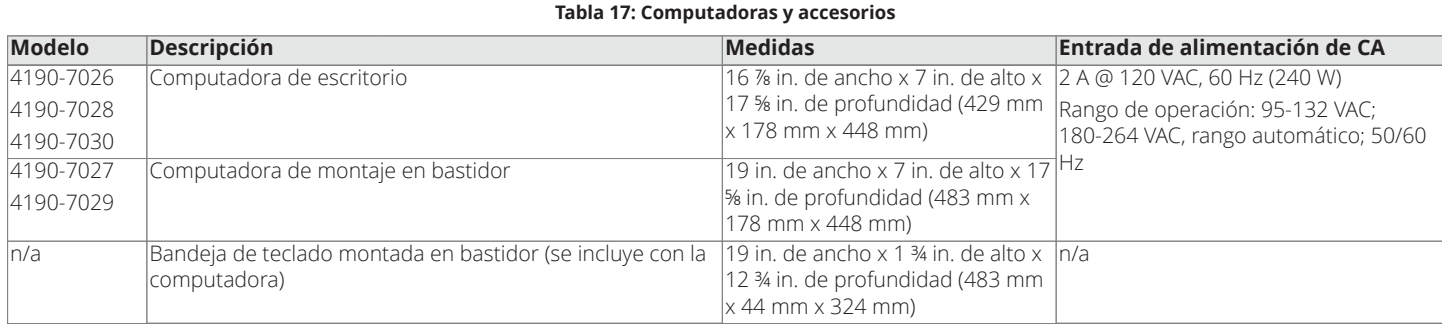

#### <span id="page-13-1"></span><span id="page-13-0"></span>**Tabla 18: Monitores LCD**

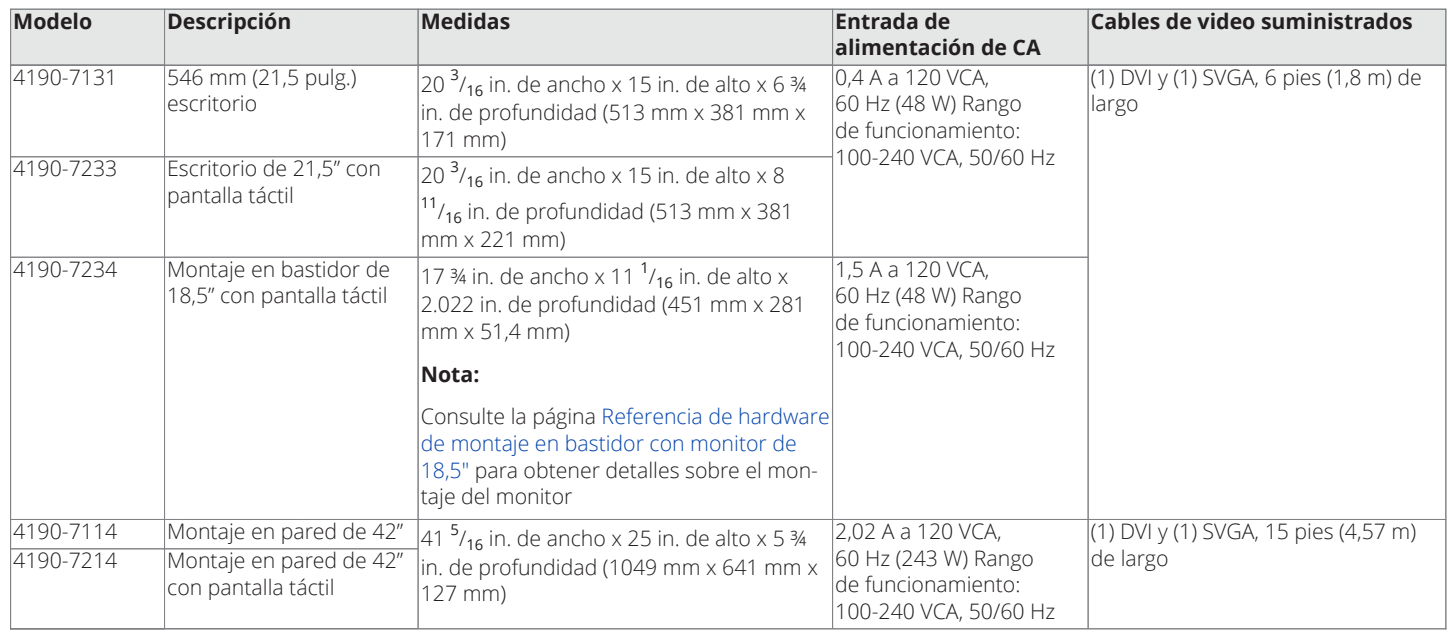

**Nota:** Los productos enumerados en [Table](#page-13-0) 17 y [Table](#page-13-1) 18 están certificados por las agencias para 120 VCA. Las computadoras y los monitores vienen con un cable de 120 VCA; enchufe NEMA 5-15P a conector IEC-320 C-13. Para usarlos con otros voltajes, consiga en su localidad un cable que cumpla con las normas de seguridad locales.

#### **Tabla 19: Referencia de especificaciones mínimas de la computadora**

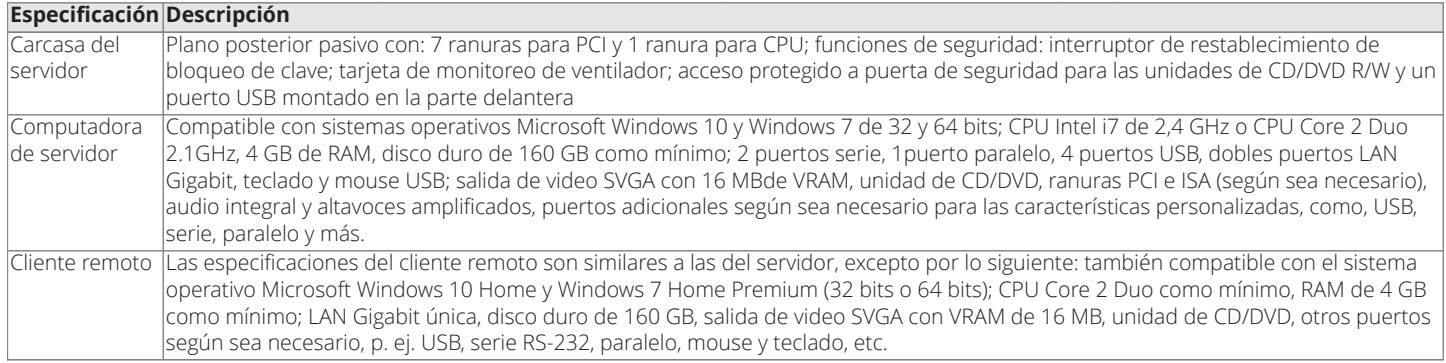

**Nota:** Simplex 4190 Las computadoras de la serie están certificadas por las agencias para su uso con el software de la TrueSite Workstation. Para aplicaciones en que no se requiere el listado de la agencia, el software de TrueSite Workstation debe ser compatible con la mayoría de las computadoras que cumplen con las especificaciones mínimas establecidas. Sin embargo, debido a que es posible que los fabricantes de computadoras utilicen controladores, hardware y otro tipo de software exclusivos y/o patentados, no probados con el software de TrueSite Workstation, pueden producirse incompatibilidades. Si se usan otras computadoras, la operación adecuada con el software de TrueSite Workstation puede requerir que un técnico en computación calificado realice ajustes técnicos que serán de responsabilidad exclusiva del proveedor y del fabricante de la computadora.

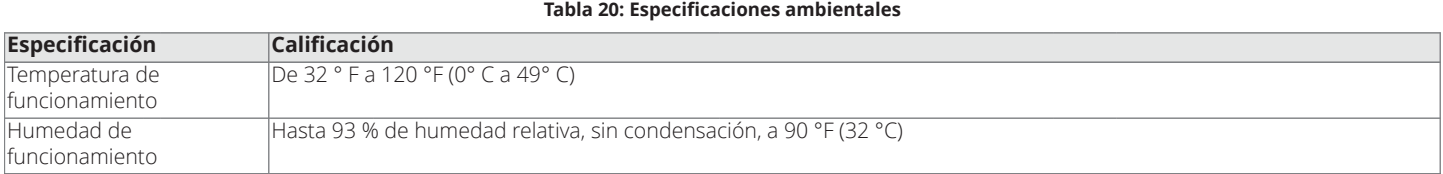

<span id="page-14-0"></span>**Tabla 21: Referencia de puertos de la computadora (4190-7026, 4190-7027, 4190-7028, 4190-7029 y 4190-7030) Puerto Descripción** RS-232 Serial Ports <sup>Dos</sup> estándar, hasta 9 en total con tarjeta de puerto serie cuádruple 4190-6034 USB Serial Ports 7 en total; 5 en la parte trasera (uno se usa para la llave de seguridad del servidor) y 2 en la parte delantera detrás de la puerta de seguridad Other Ports **Dos puertos Ethernet y un puerto paralelo** Event Printing Para el funcionamiento de la Estación de Supervisión Privada certificada por la agencia y para otros funcionamientos; si se desea usar una impresora de eventos, se recomienda una impresora de matriz de puntos certificada por la agencia Simplex modelo 4190-9027 supervisada y dedicada; la conexión se establece a un puerto USB o serie RS-232 de la PC del servidor (consulte la hoja de datos *S4190-0027* para obtener detalles sobre la impresora ) Other Printing Para la impresión de informes, pantallas o gráficos, se puede usar una impresora compatible con Windows. La conexión puede ser una conexión USB, serie RS-232 o LAN/WAN a través de Ethernet Impresión de eventos (con impresora de matriz de puntos supervisada y dedicada 4190-9027, según se explica arriba) Impresión automática de gráficos de salto automático; imprime en la impresora predeterminada de Windows Informes: registros históricos, actividad del sistema, estado de TrueAlarm, servicio de TrueAlarm, calibración ZAM de monitor análogo y lista activa; los informes mostrados se pueden imprimir en una impresora LAN (no supervisada) conectada Printable Information Capturas de pantalla (se pueden configurar como imágenes en negativo para revertir los fondos negros)

**Nota:** La conexión de impresoras con puerto paralelo solo se admite en sistemas operativos de 32 bits.

## **Operación de servidor/cliente**

#### **Computadora de TrueSite Workstation**

La computadora de TrueSite ofrece las funciones del servidor y las herramientas de configuración del sistema. Para acceder a las funciones deseadas, se suministra una llave de servicio de seguridad específico del sistema/trabajo, que debe usar. Para sistemas que no usan clientes remotos, la configuración de la PC de TrueSite Workstation es similar.

#### **Cliente remoto**

Para acceder a la información de la TrueSite Workstation en una ubicación remota, se equipa una computadora conectada a través de una red de área local (LAN) y debe estar equipada con software de cliente remoto. Existen dos tipos de clientes remotos, lo que tienen un conjunto de funciones restringido (sin capacidad de control) y los que tienen un conjunto de funciones protegido por contraseña (con capacidad de control). Consulte [Referencia de interconexión de servidor/cliente](#page-16-0) y la hoja de datos *S4190-0018* para obtener más información.

#### **Clientes remotos supervisados o no supervisados**

Los clientes remotos se pueden designar como supervisados o no supervisados. Cuando no son supervisados, la conexión se monitorea con la TrueSite Workstation y una pérdida de conexión se informa de manera audible en ambos extremos mediante una pantalla de diálogo. Cuando no son supervisados, sólo el extremo del cliente ve un cuadro de diálogo de problema que indica la desconexión del servidor. Los clientes remotos pueden ser computadoras portátiles o de otro tipo, utilizadas para otras funciones y que se conectan periódicamente a un estado de sistema de consulta o generan informes.

#### **Conexiones de cliente remoto**

El servidor de la TrueSite Workstation soporta un máximo de 20 usuarios remotos supervisados o no supervisados para redes 4120 o 60 para redes ES Net, pueden estar en línea todos al mismo tiempo. En trabajos de ES Net, puede configurar a los usuarios remotos para conectarse a un servidor de respaldo, en caso de pérdida de conexión al servidor primario, para mejorar la redundancia de red.

#### **Redes TCP/IP**

La velocidad de conexión mínima recomendada para el servidor o el cliente remoto de la TrueSite Workstation a una red de área local TCP/IP es 3 Mbps.

#### **Software antivirus**

Cuando la computadora del servidor de TrueSite Workstation está conectada a una red TCP/IP que no es una red de alarmas contra incendios dedicada, se recomienda encarecidamente que se actualice de forma regular la protección de software antivirus en cada computadora conectada. Se ha comprobado que la TrueSite Workstation es compatible con Symantec EndPoint Protection 12.1.3 y McAfee Enterprise 8.8.

#### **Referencia general sobre certificaciones del sistema**

Las siguientes funciones están certificadas por agencias con las computadoras y los monitores identificados en [Selección de producto](#page-7-0):

- PC de TrueSite Workstation, ya sean independientes o en su funcionamiento como servidor para clientes remotos
- Clientes remotos supervisados con características protegidas que están conectados al servidor a través de una red de alarmas contra incendios dedicada

• Consulte la hoja de datos *S4190-0018* para obtener detalles sobre los interruptores Ethernet de la red de alarmas contra incendios

#### **Referencia adicional de listados de la agencia**

El software de clientes remotos con características restringidas en computadoras compatibles (certificadas para uso estándar en oficinas) solo ofrece funciones de anuncio y se puede conectar usando la red LAN de las instalaciones sin afectar la certificación de sistemas

#### <span id="page-15-0"></span>**Referencia de sistemas de notificación masiva**

TrueSite Workstation funciona como una estación de bomberos de control de humo (FSCS) certificada por UL 2572 cuando se configura de la siguiente manera:

- 1. Seleccione el modelo4190-8401 (**Nota:** No se puede usar para aplicaciones de monitor de seguridad o estación de supervisión)
- 2. Proporcione un **micrófono de sistema de audio montado de forma adyacente a la TrueSite Workstation**, ubicado dentro de un panel de anunciador remoto o panel de control de alarma contra incendios 4100ES (o 4100U), o use un conjunto de micrófono remoto.
- 3. Las opciones de micrófono 4100ES/4100U son modelo 4100-1243 para los paneles de control de alarma contra incendios y modelo 4100-1244 para los paneles de anunciador remoto (consulte la hoja de datos *S4100-0034* para obtener detalles).
- 4. El conjunto de micrófono remoto modelo 4003-9803 se monta separado del panel de control (consulte la hoja de datos *S4100-0053* para obtener detalles).
- 5. **Nota:** Al menos dos monitores deben estar conectados para mostrar la información necesaria (vea la excepción que se indica en el paso 6). Se requiere un monitor para mostrar el estado de la zona del altavoz y otro monitor para mostrar la pantalla de eventos.
- 6. **Excepción:** Si se monta una unidad de visualización de red (NDU) 4100ES/4100U de forma adyacente a la TrueSite Workstation para el control de audio de la red con acceso al micrófono, no es necesario contar con un segundo monitor si el estado de control de audio está visible. Revise la aplicación con la autoridad local con jurisdicción (AHJ).

#### <span id="page-16-0"></span>**Referencia de interconexión de servidor/cliente**

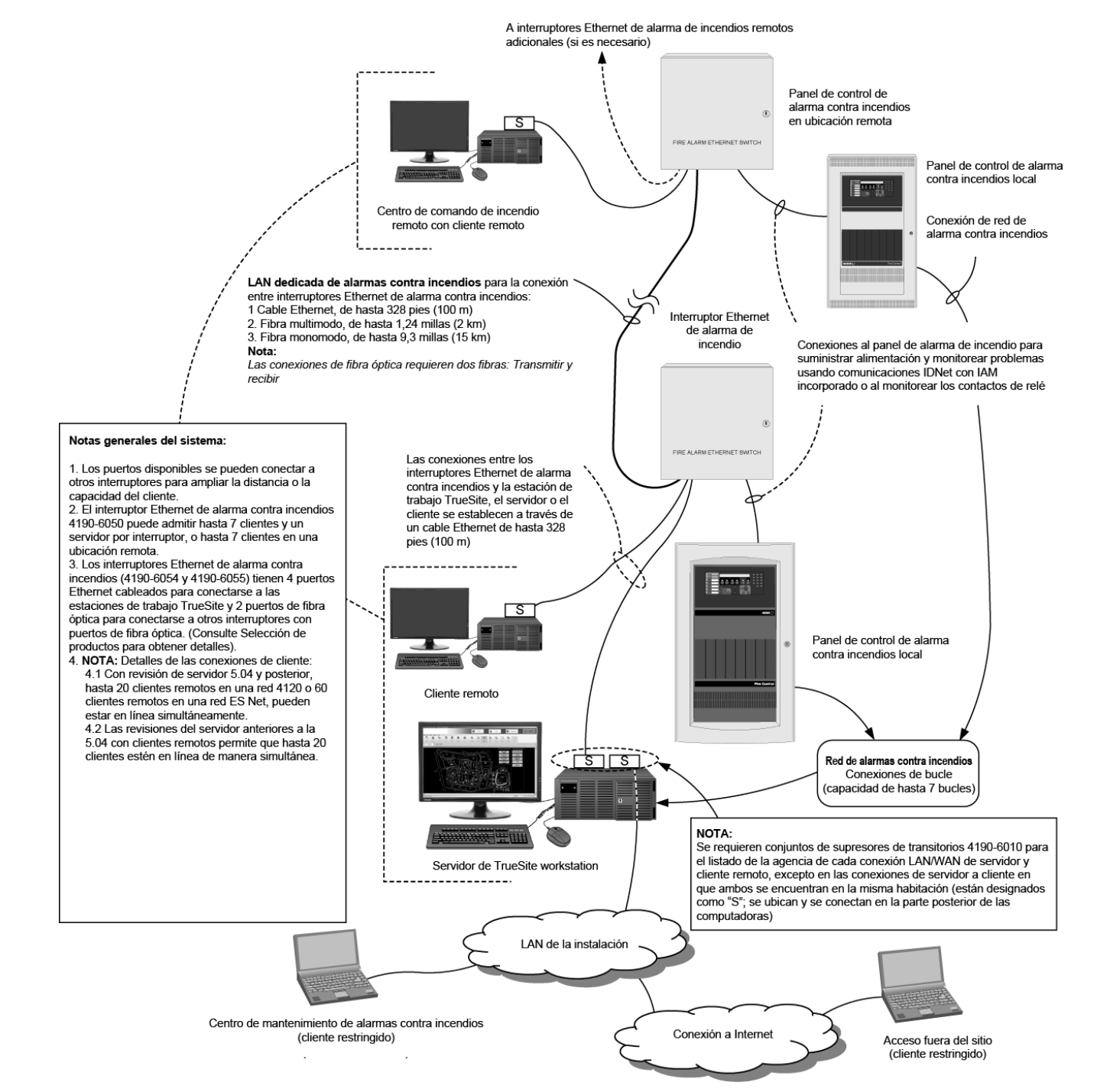

**Nota:** El PC TrueSite Workstation incorpora dos puertos de Ethernet. En redes ES Net, la conexión de NIC ES Net utiliza (1) puerto Ethernet y deja (1) puerto Ethernet disponible para una conexión a una LAN de alarmas contra incendios aprobada por la agencia (dedicada) o a una LAN de un cliente (no a ambas). Consulte la hoja de datos *S4190-0018* para obtener más información sobre los interruptores Ethernet de la red de alarmas contra incendios.

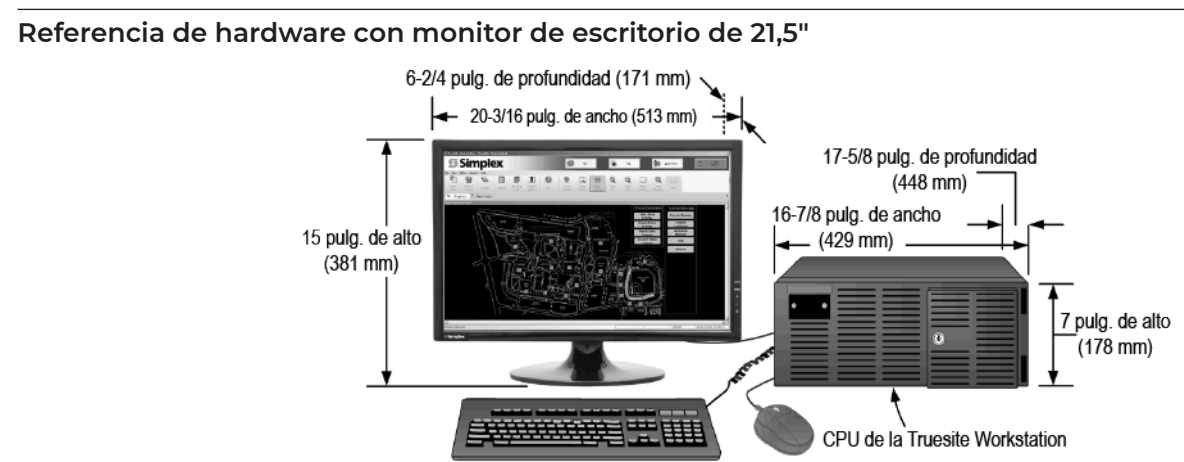

**Figura 10: Referencia de hardware con monitor de escritorio de 21,5"**

<span id="page-17-0"></span>**Referencia de hardware de montaje en bastidor con monitor de 18,5"**

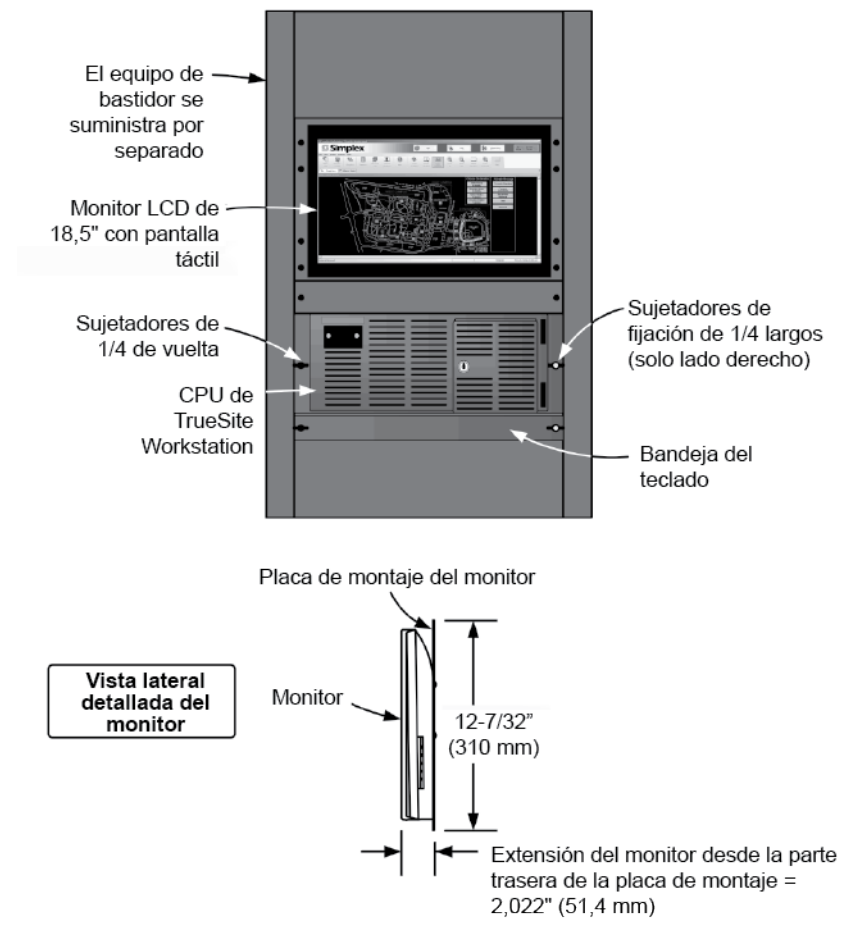

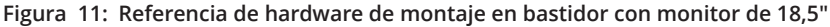

**Nota:** La placa de montaje se conecta al riel de montaje del bastidor y el monitor se extiende 2,022" (51,4 mm) desde la parte frontal del riel de montaje. Revise el compartimento del bastidor especificado para determinar la extensión real del monitor más allá del marco del bastidor y para garantizar que la puerta del bastidor (si existe) tenga el espacio adecuado

#### **Referencia de carcasa con protección mecánica montada en la parte trasera y soporte de entrada de conducto**

**Nota:** La protección mecánica montada en la parte trasera es obligatoria para la certificación de ULC.

Estaciones de trabajo TrueSite con anunciadores de red de alarmas contra incendios; versión 5.04

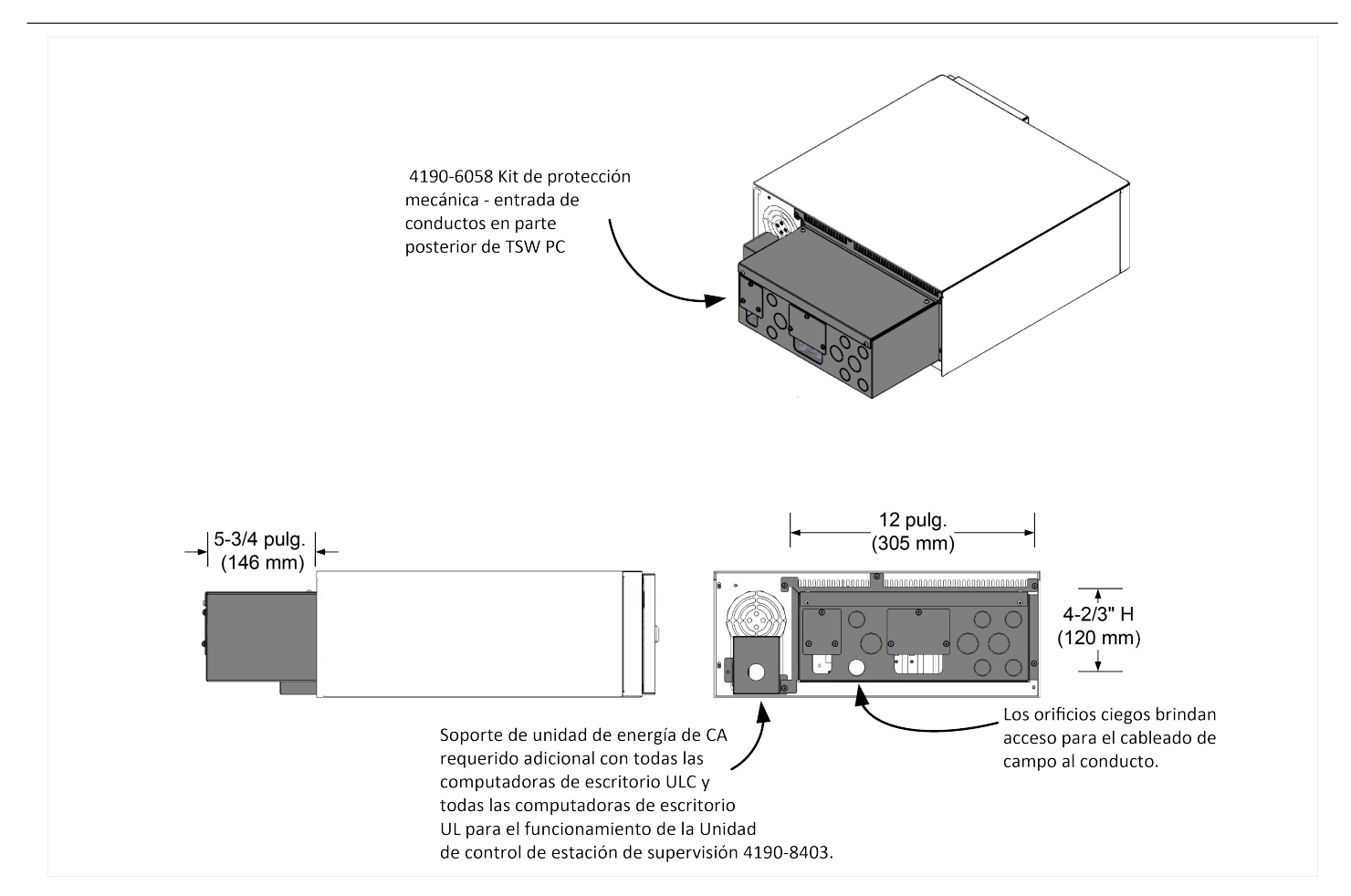

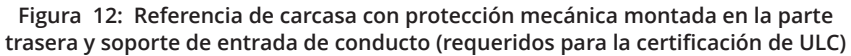

## **Referencia adicional**

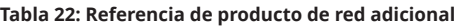

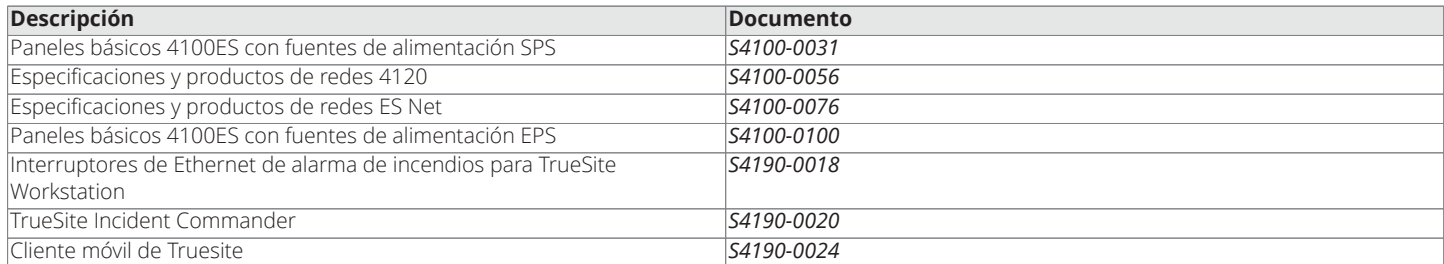

© 2020 Johnson Controls. Todos los derechos reservados. Todas las especificaciones y cualquier otra información mostrada estaban actualizadas a partir de la revisión del documento y están sujetas a cambios sin previo aviso. Se pueden aplicar homologaciones adicionales, contáctese con su proveedor local de productos Simplex® para conocer el estado más reciente. Las certificaciones y aprobaciones bajo Simplex Time Recorder Co. Simplex y los nombres de producto enumerados en este material son marcas y/o marcas registradas. Se prohíbe estrictamente el uso sin autorización. NFPA 72 y National Fire Alarm Code son marcas comerciales registradas de National Fire Protection Association (NFPA).